# **Evidência de Testes**

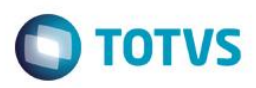

## **Evidência de Testes**

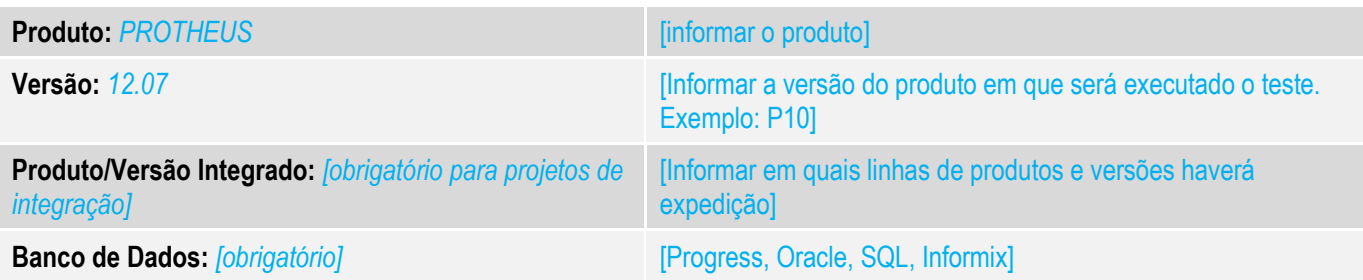

#### **1. Evidência e sequência do passo a passo** *[obrigatório]*

#### **Teste Unitário (Codificação)**

- 1. Seguir o procedimento para utilização, que descreve a configuração do sistema para verificar o retorno da rede, siga os passos documentados para implementar a melhoria <http://tdn.totvs.com/pages/releaseview.action?pageId=233760665>
- 2. No cadastro de Administração financeira informe a rede autorizada para a adm que deverá ser utilizada pelo TEF.

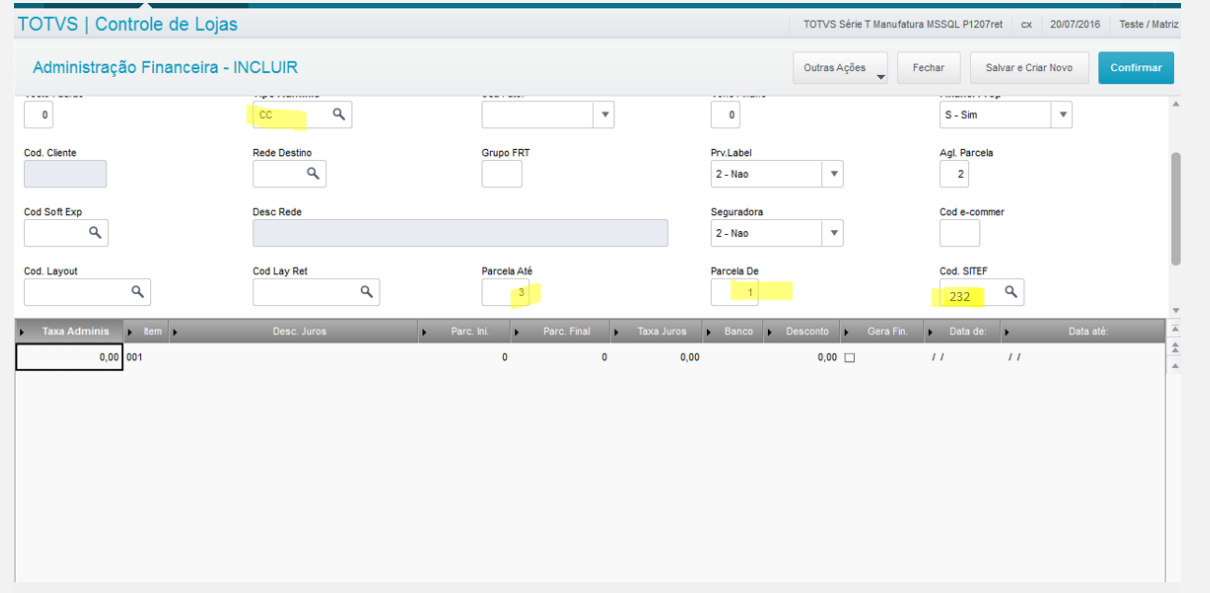

3. Efetue uma venda TEF com o número de parcelas que esteja entre o intervalos de parcelas descrito dentro do cadastro de administração financeira nos campos "parcela de" e "parcela até".

**Evidência de Testes**

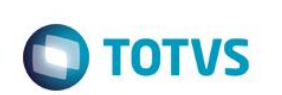

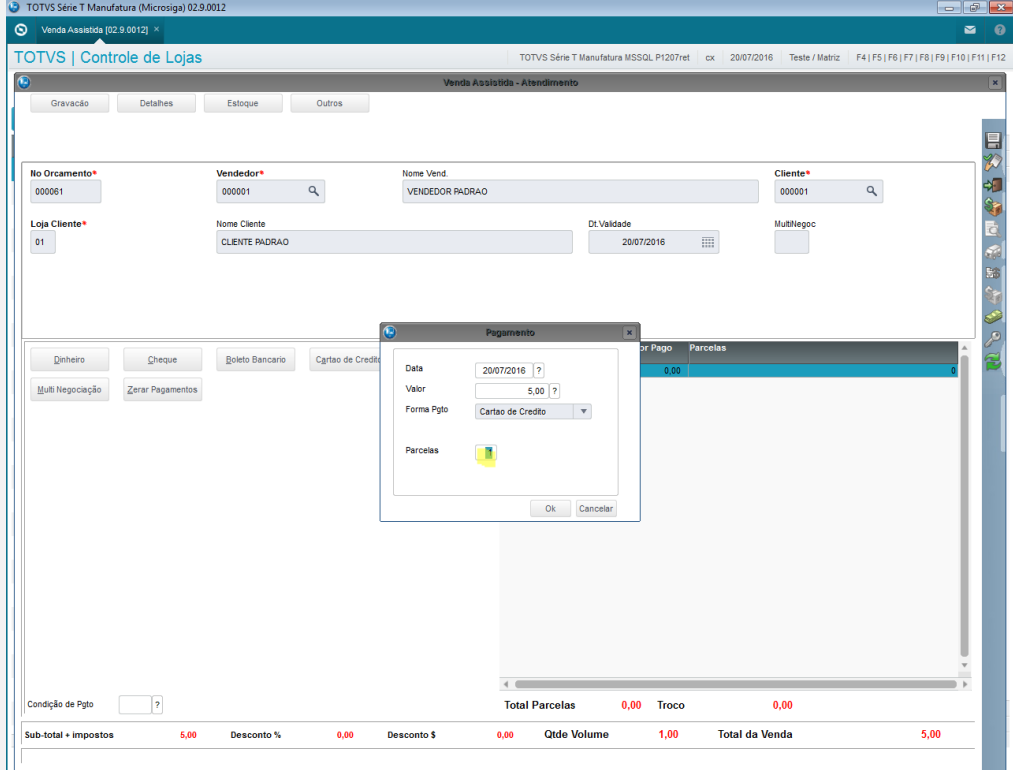

4. Com o número do orçamento pesquise no APSDU tabela SL4 a venda efetuada e verifique se o campo L4\_ADMINIS foi gravado corretamente com a ADM financeira que retornou da transação TEF de acordo com as tabelas MDE e SAE.

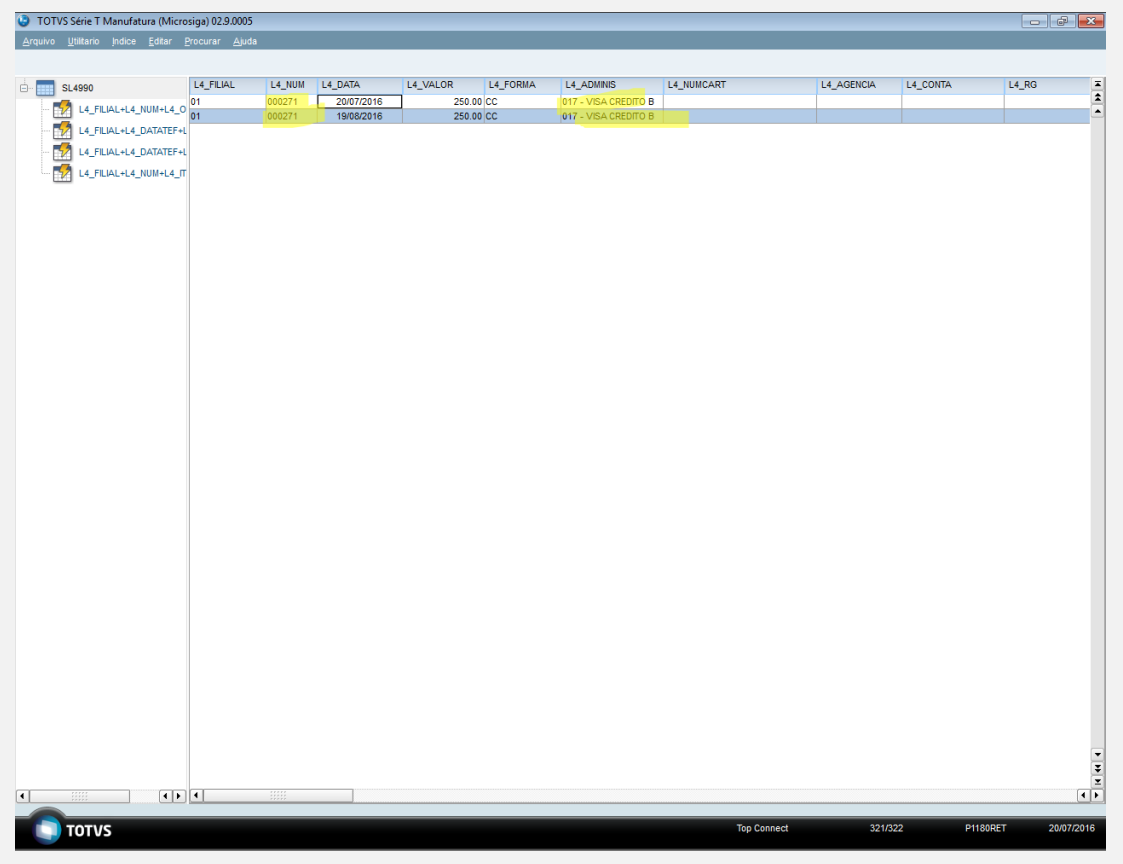

### **Evidência de Testes**

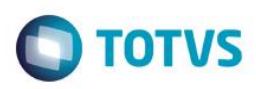

# TOTUS Série T Manufatura (Microsips) 02.9.0005<br>1986 : L'ARAN DI DE CARAN DE LA CONTONE LA CESPRO LA BANPIC LA CESPRO<br>1986 : L'ARAN AL ARAN DI DE LA CESPRO LA BANPIC LA CESPRO<br>1999 : L'ARAN AL ARANTEFA<br>1999 : LA FILMA-LA DI **C** TOTVS Série T Manufatura (Microsiga) 02.9.0005<br>Arquivo Utilitario Indice Editar Procurar Ajuda  $\begin{bmatrix} 1 & 0 \\ 0 & 0 \end{bmatrix}$   $\begin{bmatrix} 0 & 0 \\ 0 & 0 \end{bmatrix}$  $\begin{array}{|c|c|c|}\n\hline\n\hline\n\hline\n\end{array}$  SL4990 L4\_PROCFID L4\_NUMCFID L4\_DESCMN L4\_BANDEIR L4\_REDEAUT  $\frac{1}{2}$  $\begin{array}{c|c} \hline \textbf{0.00} \\ \hline \textbf{0.00} \end{array}$  $\begin{array}{|c|c|} \hline 0.00 & 0001 \ \hline 0.00 & 0001 \ \hline \end{array}$  $\boxed{1}$ **TOTUS**  $\frac{1}{321/322}$ **P1180RET**  $\frac{1}{\text{Top Cc}}$ osiga) 02.9.0005 Procurar Ajuda MDE\_FILIAL MDE\_CODIGO MDE\_CODSIT MDE\_DESC MDE\_TIPO MDE\_MSEXP MDE\_HREXP  $\frac{10025}{00125}$ VISANET - ESPECIFICACAO 4.1  $\overline{CD}$  $\overline{023}$ **D** TOTVS Série T Manufatura (Microsiga) 02.9.0005<br>Arquivo Utilitario Indice Editar Procurar Ajuda  $\theta$   $\mathbf{x}$ AE\_SEGURAD AE\_VCOMPRA AE\_PARCDE AE\_PARCATE AE\_ADMCART **ED SLASSO<br>
CONTRACT CONTRACT CONTRACT CONTRACT CONTRACT CONTRACT CONTRACT CONTRACT CONTRACT CONTRACT CONTRACT CONTRACT CONTRACT CONTRACT CONTRACT CONTRACT CONTRACT CONTRACT CONTRACT CONTRACT CONTRACT CONTRACT CONTRACT CON** AE\_DIAUTIL AE\_MSEXP AE\_HREXP AE\_DESCSE 뤁 EP MOL ENCHANGERS  $\begin{array}{c}\n\bullet \\
\bullet \\
\hline\n\end{array}$  $\sqrt{1}$ **TOTUS**  $\frac{1}{1704}$ **DISSORE**

 $\overline{\bullet}$ 

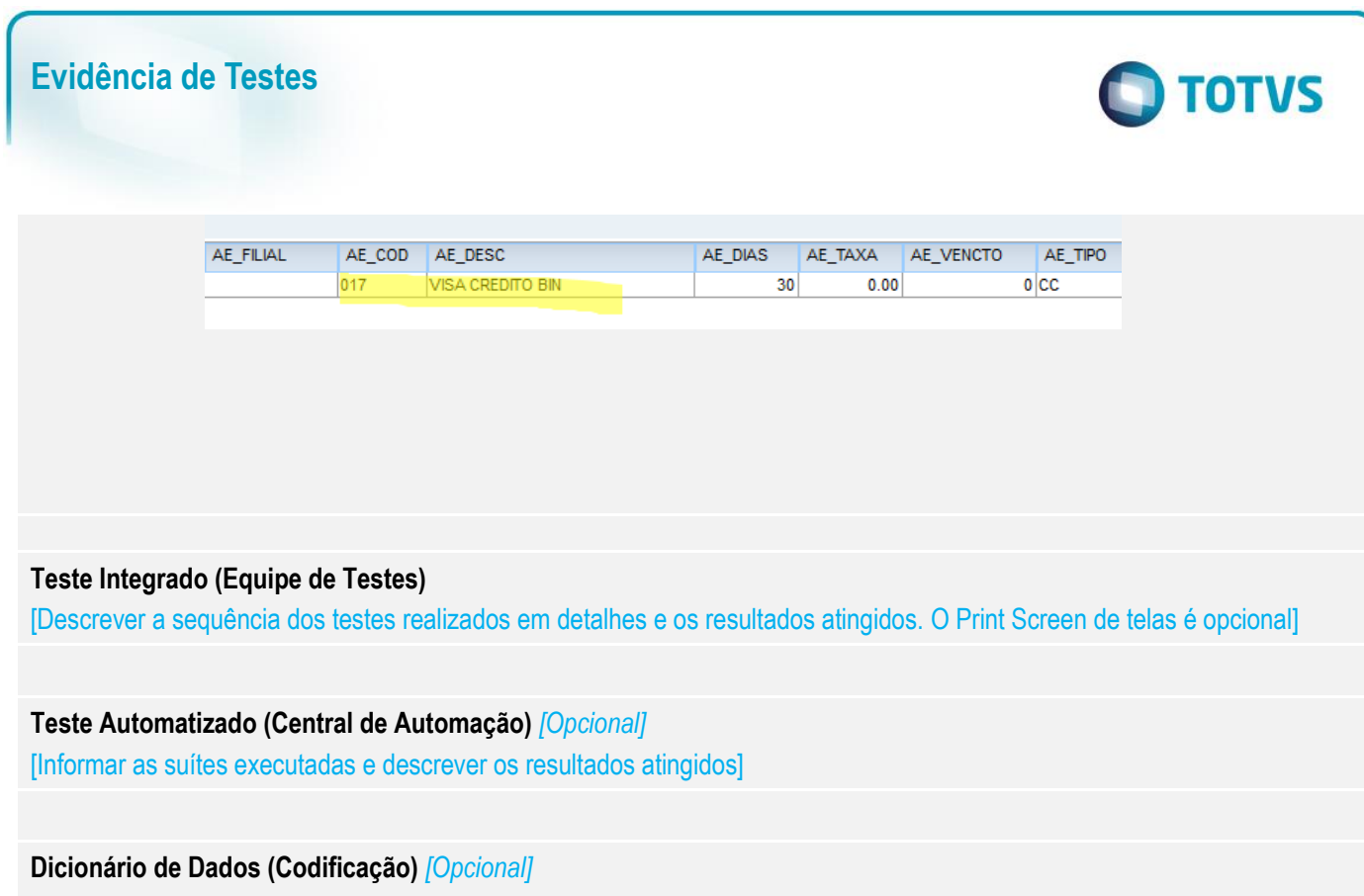

[O objetivo é incluir o print-screen da tela do dicionário de dados atualizado quando necessário.]

### **2. Outras Evidências**

O objetivo é indicar para a equipe de Testes que a informação criada deve ser validada, como por exemplo, publicação de ponto de entrada, etc.